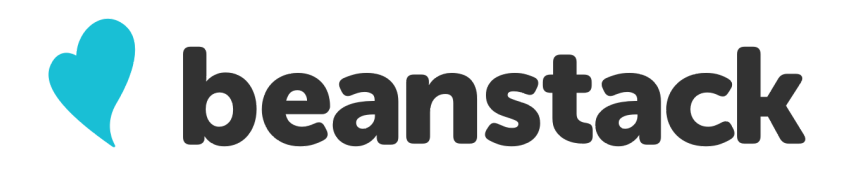

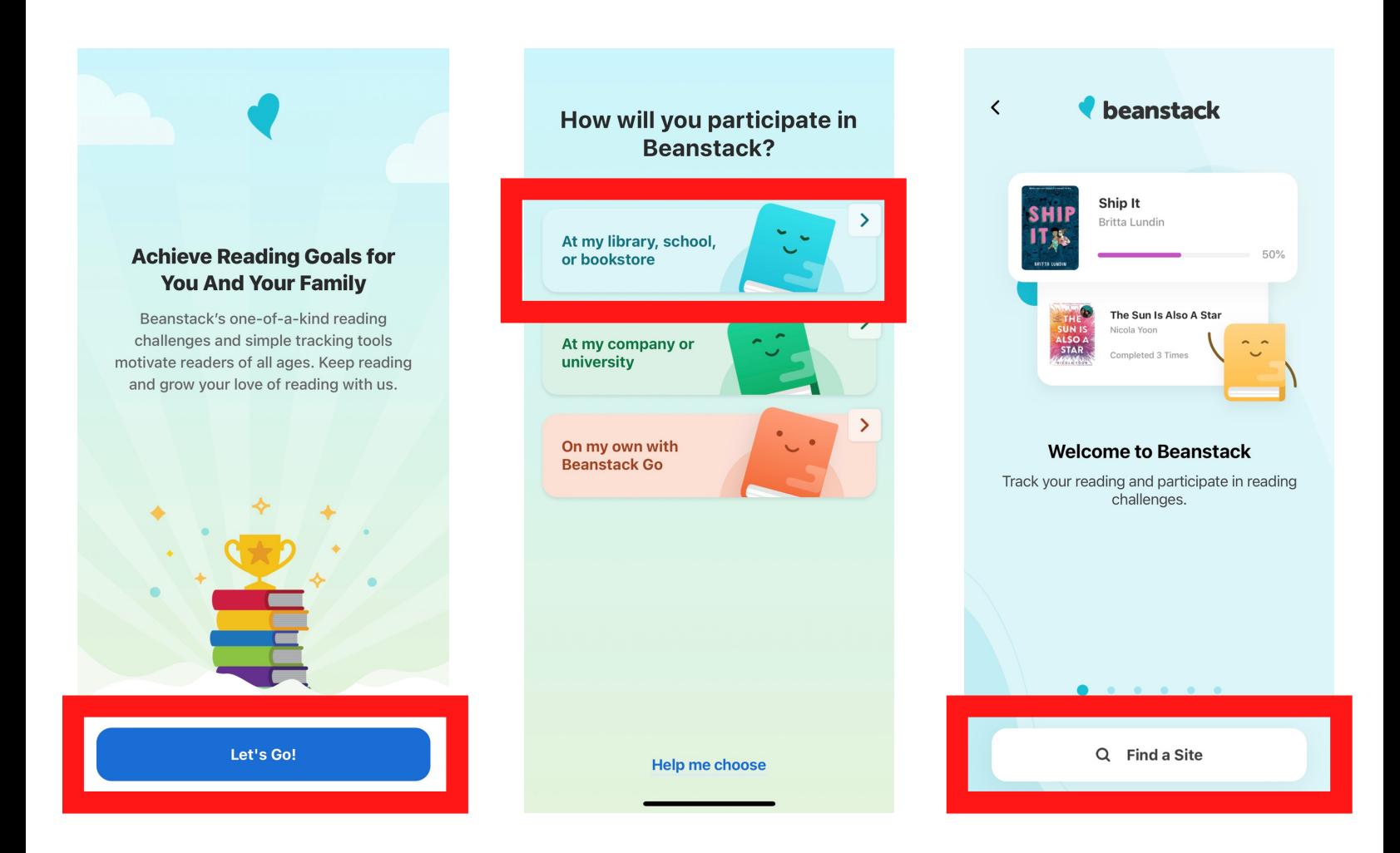

Once you download the Beanstack app on your devices, open it and select "Let' s Go!"

Beanstack will need to know how you will participate. Select "At my library, school, or bookstore "

Next, Beanstack you will need to find our library on the Beanstack app. Select "Find a Site "

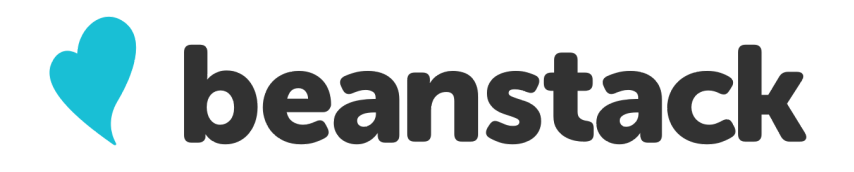

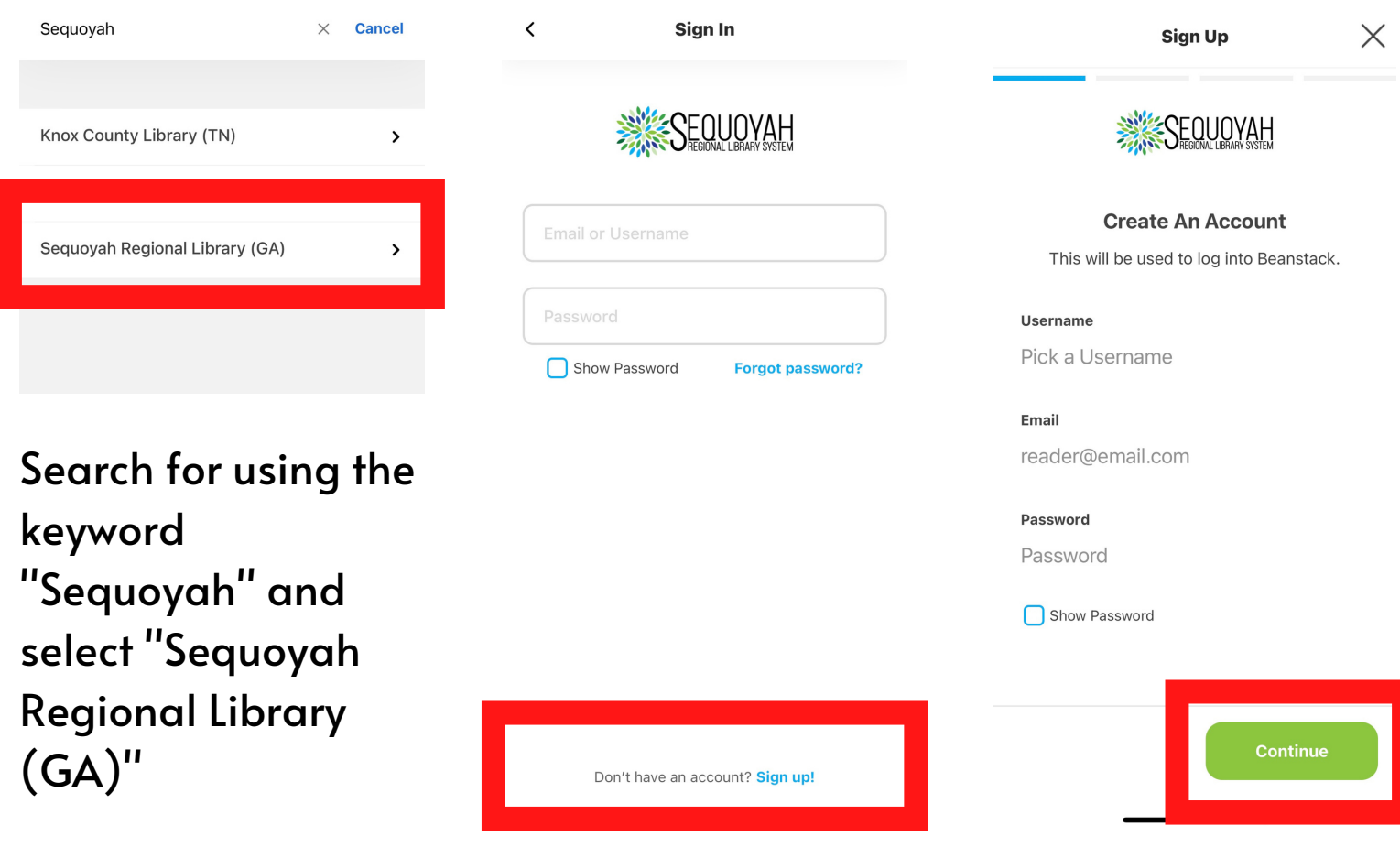

Now it is time to create your account. Select "Sign up!"

Go through the prompts to create your account, selecting "Continue " after each prompt.

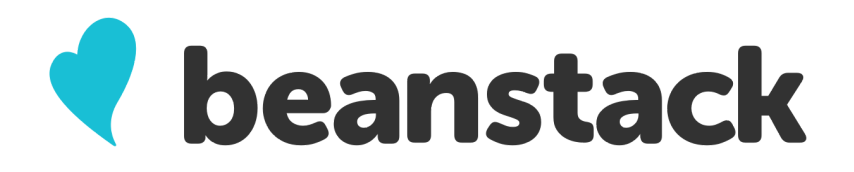

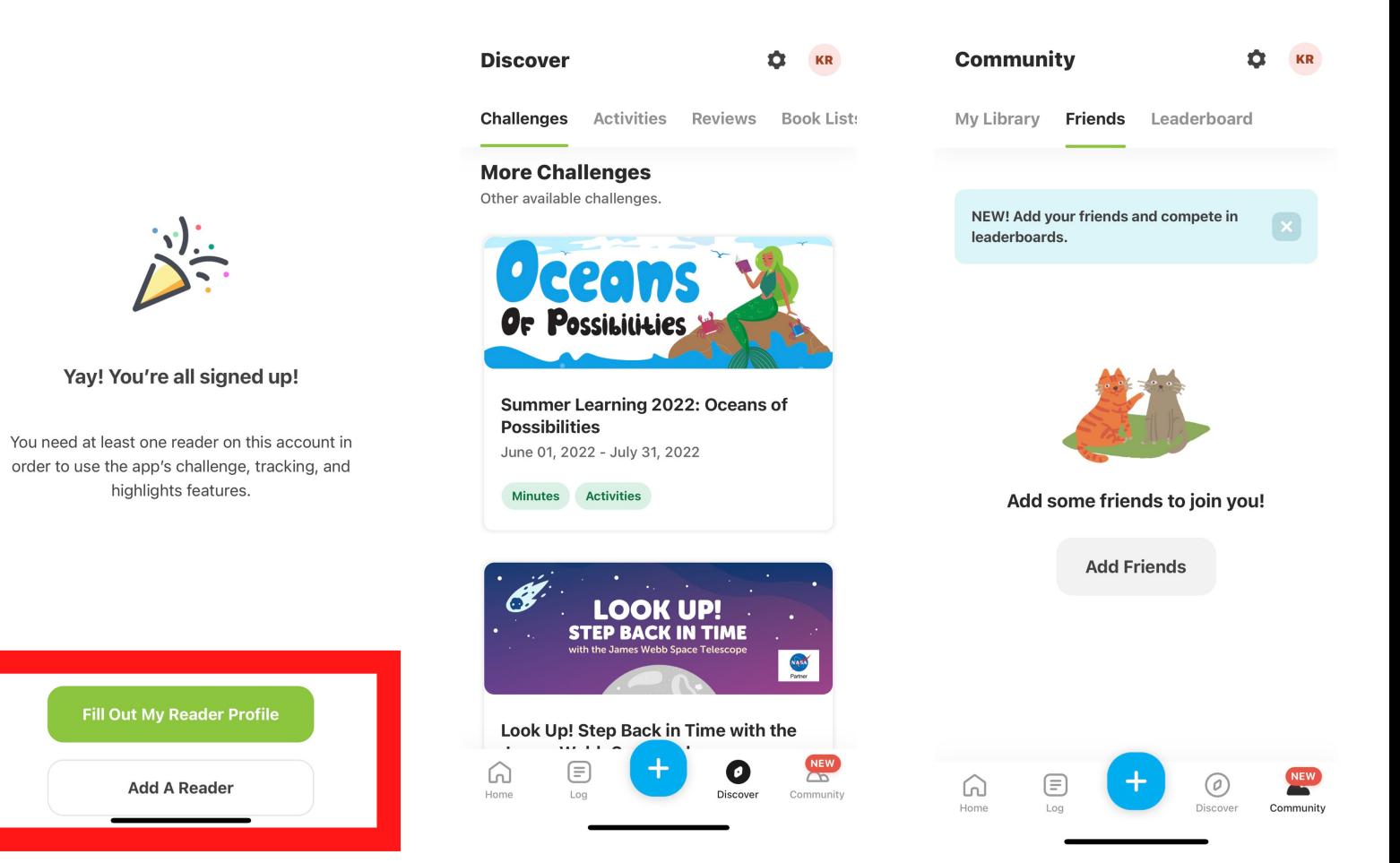

Select "Fill Out My Reader Profile " to complete your individual account or "Add A Reader " if you want to add multiple readers to your account.

Once your profile is complete, you can register for Beanstack challenges, add friends, log your reading, and more!

You can add Friends on Beanstack by sharing your secret "Friend Code " with your friends. Only those you share this code with can add you as a friend.

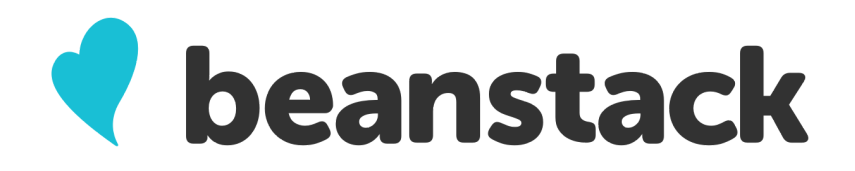

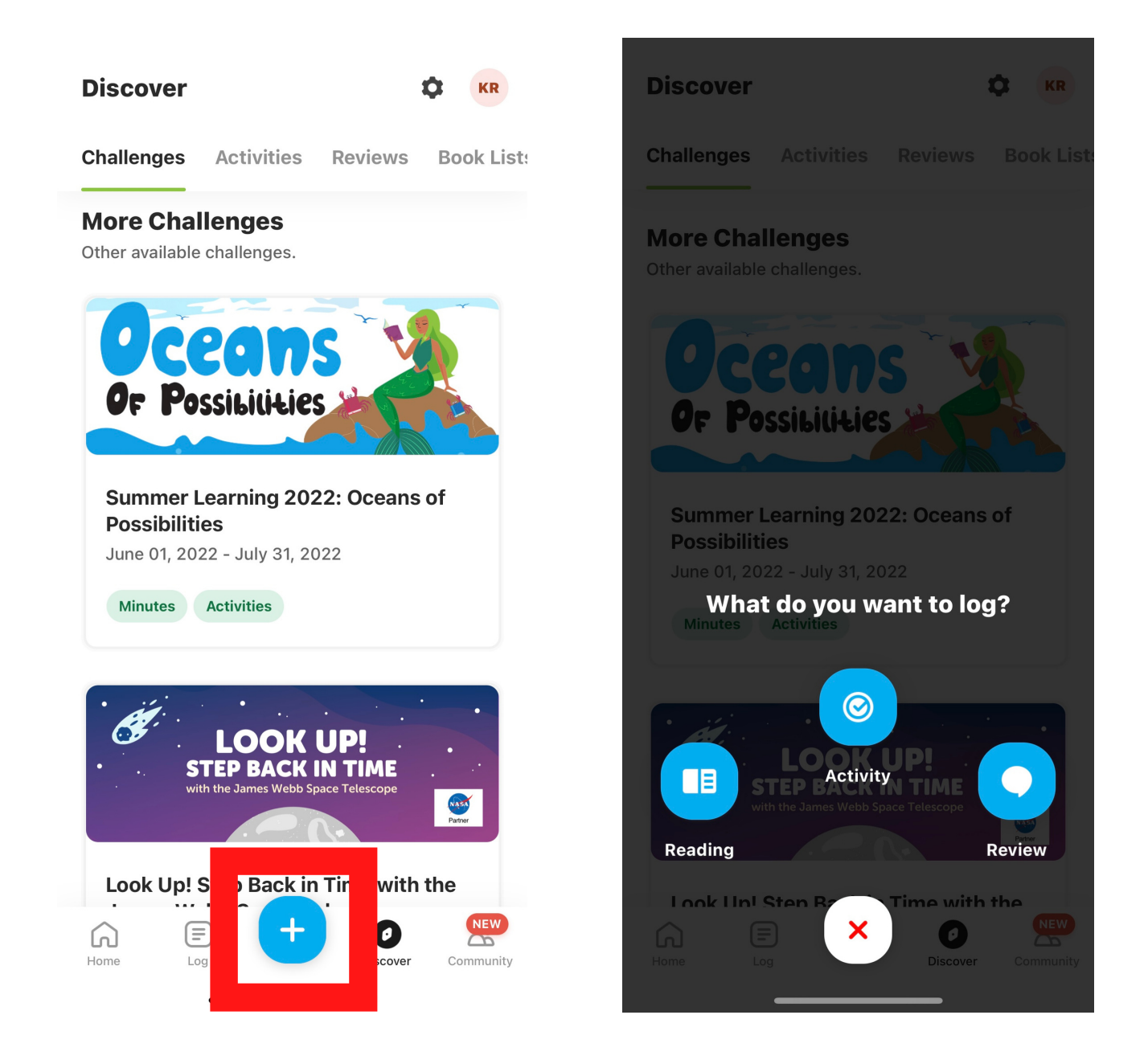

Select the blue "+" icon at the bottom of the app to log reading, complete activities, or leave book reviews.

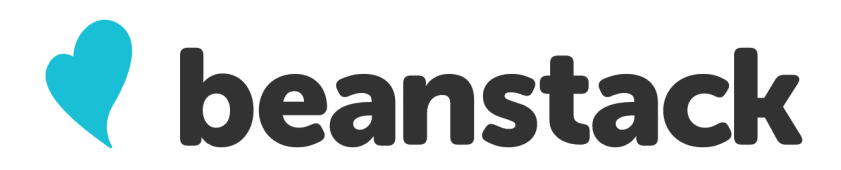

## With Beanstack, you can...

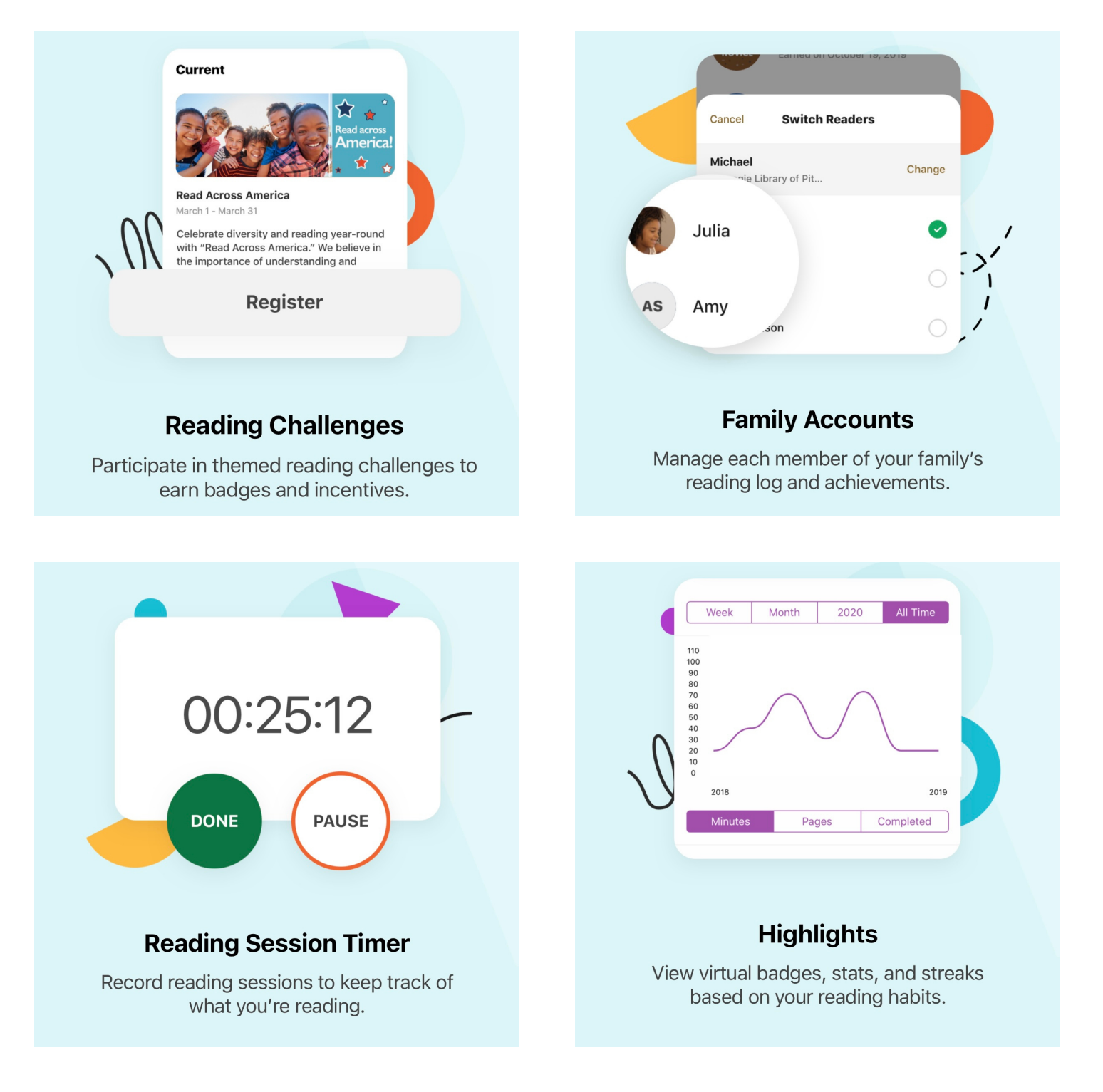

And much more! Questions? Use the Beanstack app "Help " option under "Settings " or access our "Contact Us " page on sequoyahregionallibrary.org